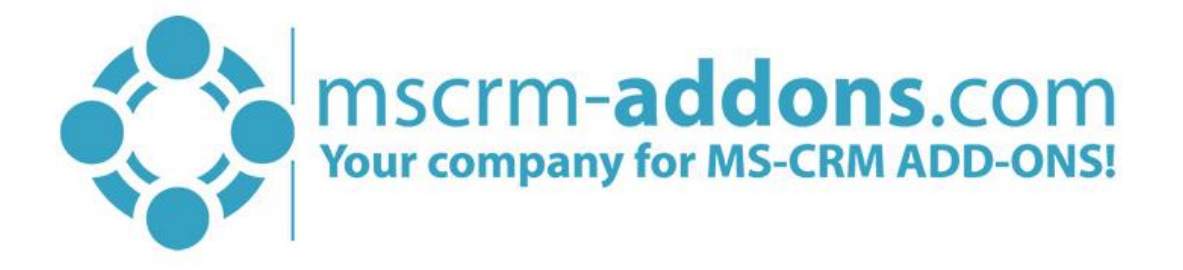

# DocumentsCorePack ServerBased

## Getting Started

Hello!

Thank you for using [DocumentsCorePack ServerBased.](http://www.mscrm-addons.com/Portals/0/MSCRM2015/AM/DocumentsCorePack_ServerBased_for_MS_CRM_2015_2016_Readme_Apr.2016.pdf?ver=2016-04-28-144344-177) This Getting Started Guide will help you to work with this Add-On right away introducing the main features. For detailed information, please take a look at our [guides](http://www.mscrm-addons.com/language/en-US/Support/Documentation#DCP) or [blog](http://www.mscrm-addons.com/Blog).

### How to use DocumentsCorePack

1) Once the Add-On is installed click on the *[Create Document]*-button in the Dynamics 365 Command Bar to generate e.g. quotes and invoices.

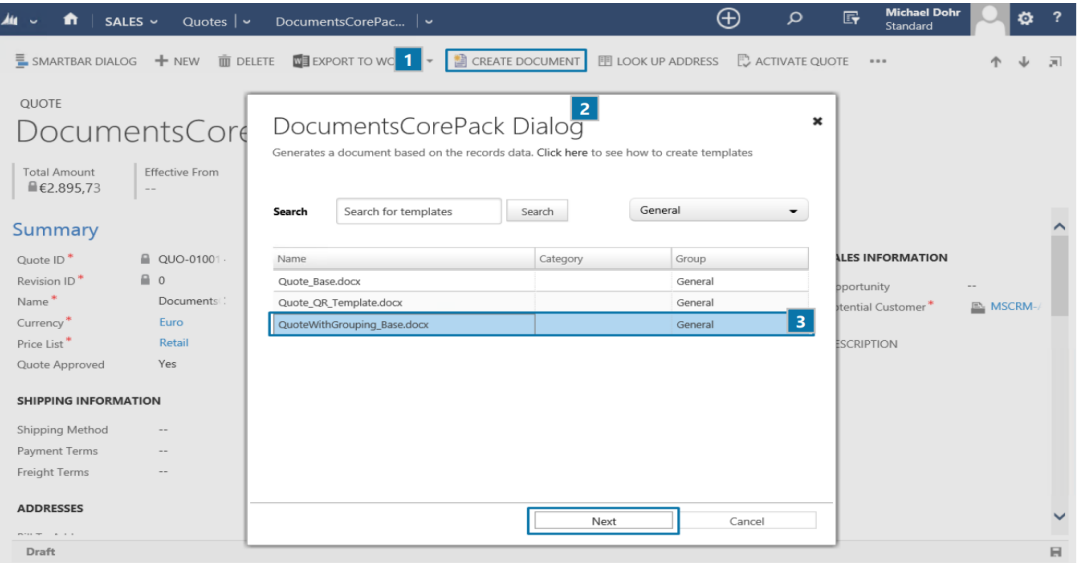

2) With a click on it, the "DocumentsCorePack Dialog" appears:

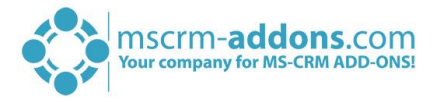

3) Choose the appropriate template and proceed with a click on the *[Next]*-button.

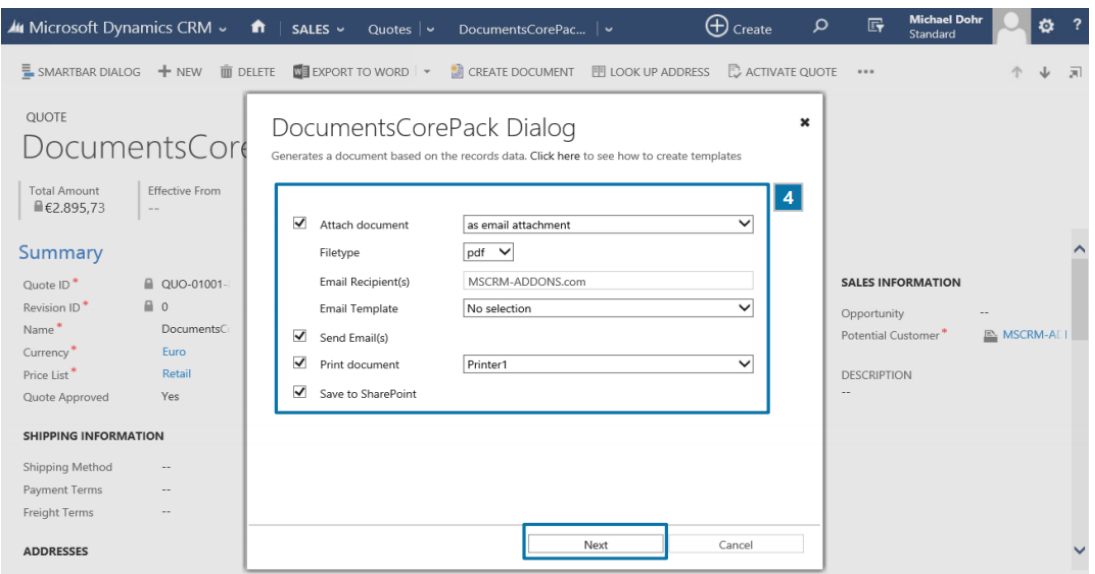

4) Now choose the required settings. **Note:** The "preview & edit"-functionality is only available for pdf-files allowing following "Attach document" options: as a note, as an email attachment, as a letter. Click on the *[Next]*-button to proceed.

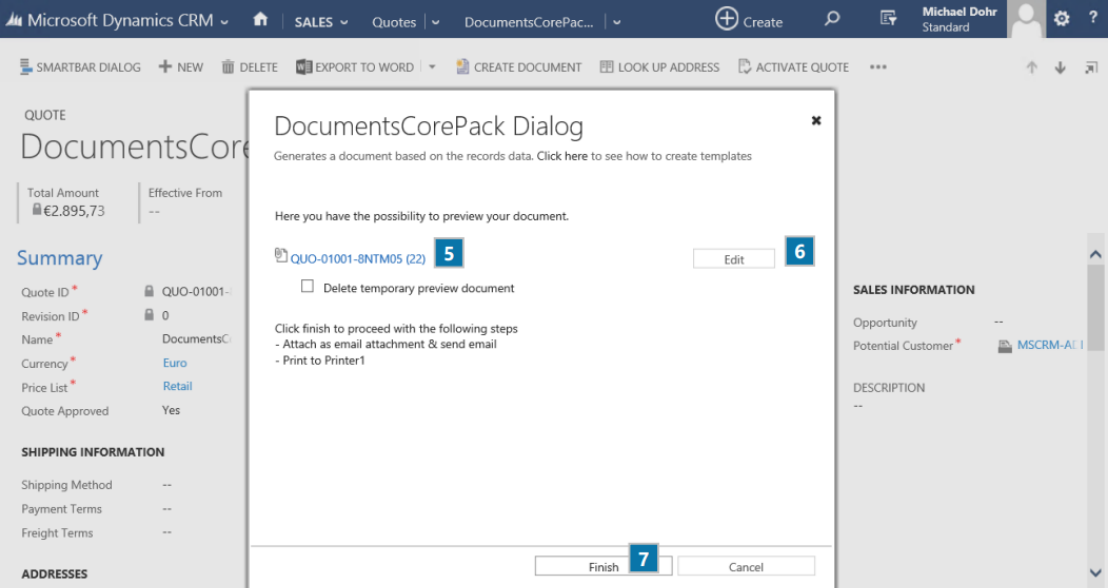

- 5) Click here to preview the document.
- 6) Click on the *[Edit]*-button to edit the document (only with SharePoint) integration.
- 7) Next click on the *[Finish]*-button to complete the process.

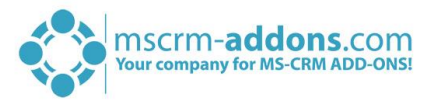

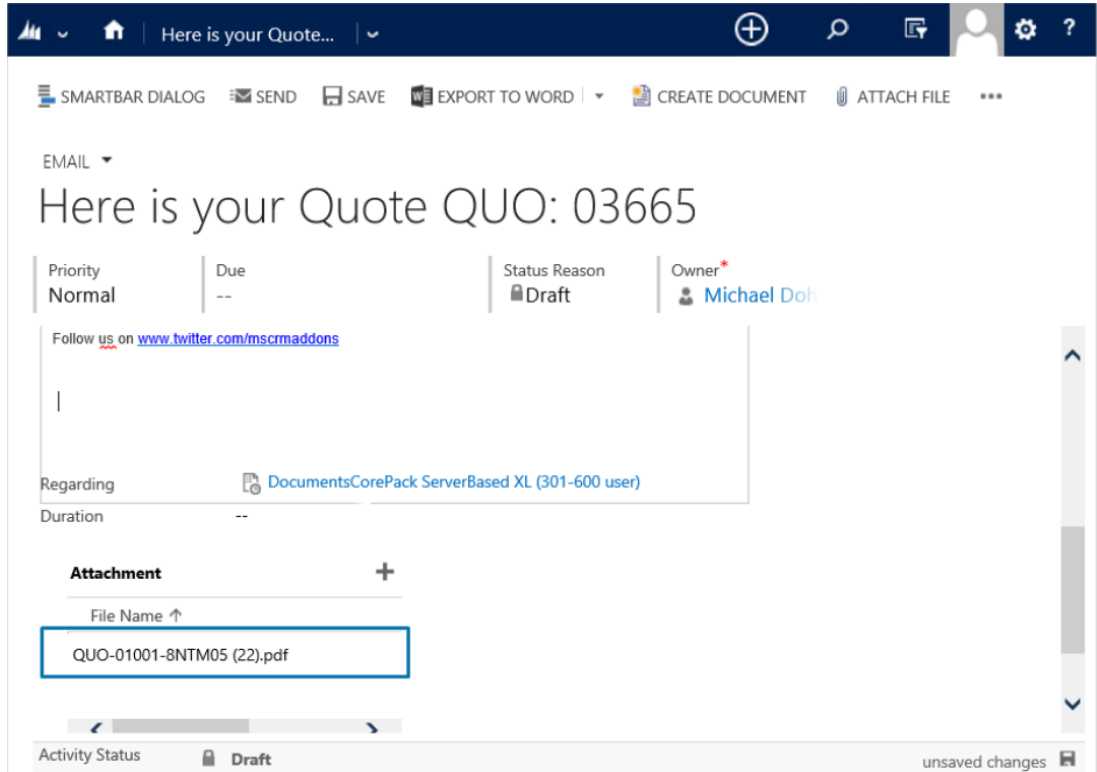

## License Manager

All our Add-Ons come with a 14-days trial license. Once received the license from our support-team, open the License Manager to install it. For more information, have a look at the [Licensing Guide](http://www.mscrm-addons.com/Portals/0/Licensing_Guide_December2017.pdf?ver=2018-01-03-103133-170).

We hope our product is to your full satisfaction and a useful supplement to your business activities. If you have questions please contact us via the contact information below.

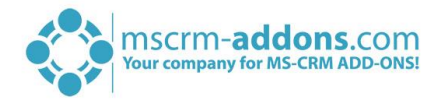

## **Contact**

For further technical questions, please visit our blog [http://blogs.mscrm-addons.com](http://blogs.mscrm-addons.com/)

or contact [support@mscrm-addons.com.](mailto:support@mscrm-addons.com)

For sales and licensing questions please contact [office@mscrm-addons.com](mailto:office@mscrm-addons.com) or the corresponding contact information below.

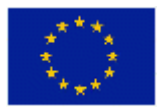

**Headquarter – Europe**

PTM EDV-Systeme GmbH Bahnhofgürtel 59 A-8020 Graz Austria

Tel Austria +43 316 680-880-0 Fax +43 316 680-880-25

**Support:** 7AM - 8PM GMT+1 (Monday-Friday)

#### **Sales:**

[+43 316 680 880 14](tel:+4331668088014) [sales@mscrm-addons.com](mailto:sales@mscrm-addons.com)

[www.ptm-edv.at](http://www.ptm-edv.at/) [www.mscrm-addons.com](http://www.mscrm-addons.com/)

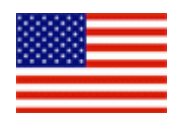

**Headquarter – US**

mscrm-addons.com Corp 1860 North Rock Springs Rd Atlanta, GA 30324 United States

Tel US +1 404 720 6066

#### **Support:**

9AM - 6PM EST (Monday-Friday)

#### **Sales:**

+1 404 720 6046 [ussales@mscrm-addons.com](mailto:ussales@mscrm-addons.com)

[www.mscrm-addons.com](http://www.mscrm-addons.com/)